# **Leistungsbeschreibung Anzeige nach §13 der Trinkwasserverordnung**

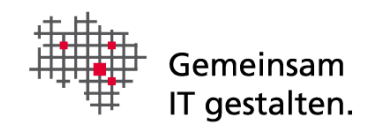

# Dokumenteninformation

Version 1.2

# Änderungshistorie

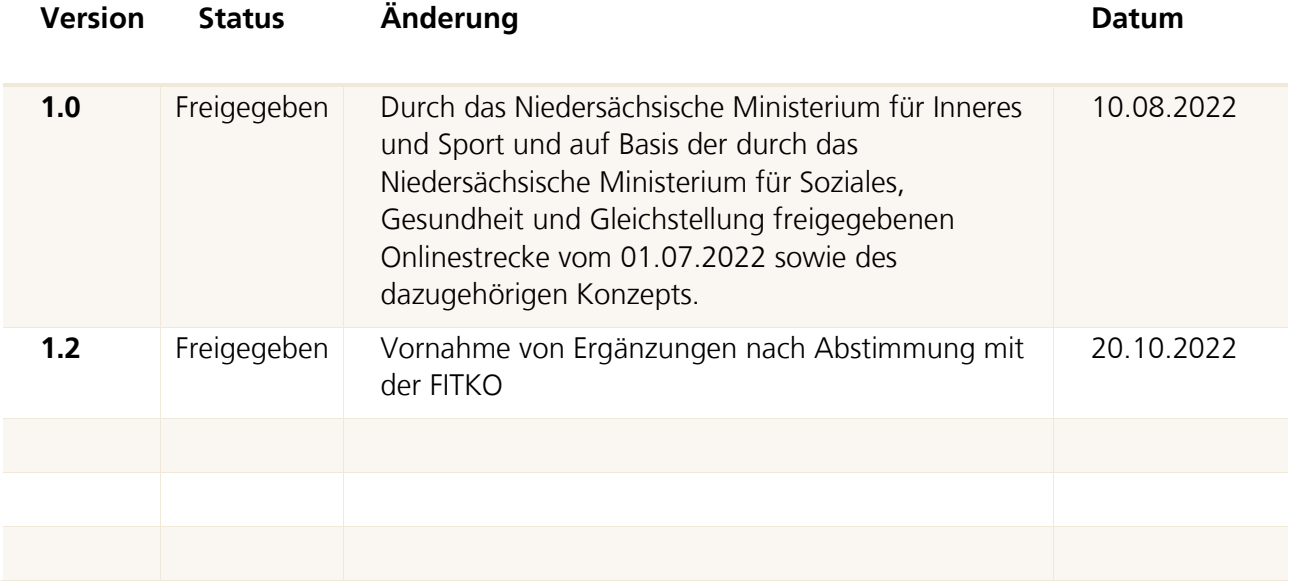

# Abkürzungsverzeichnis

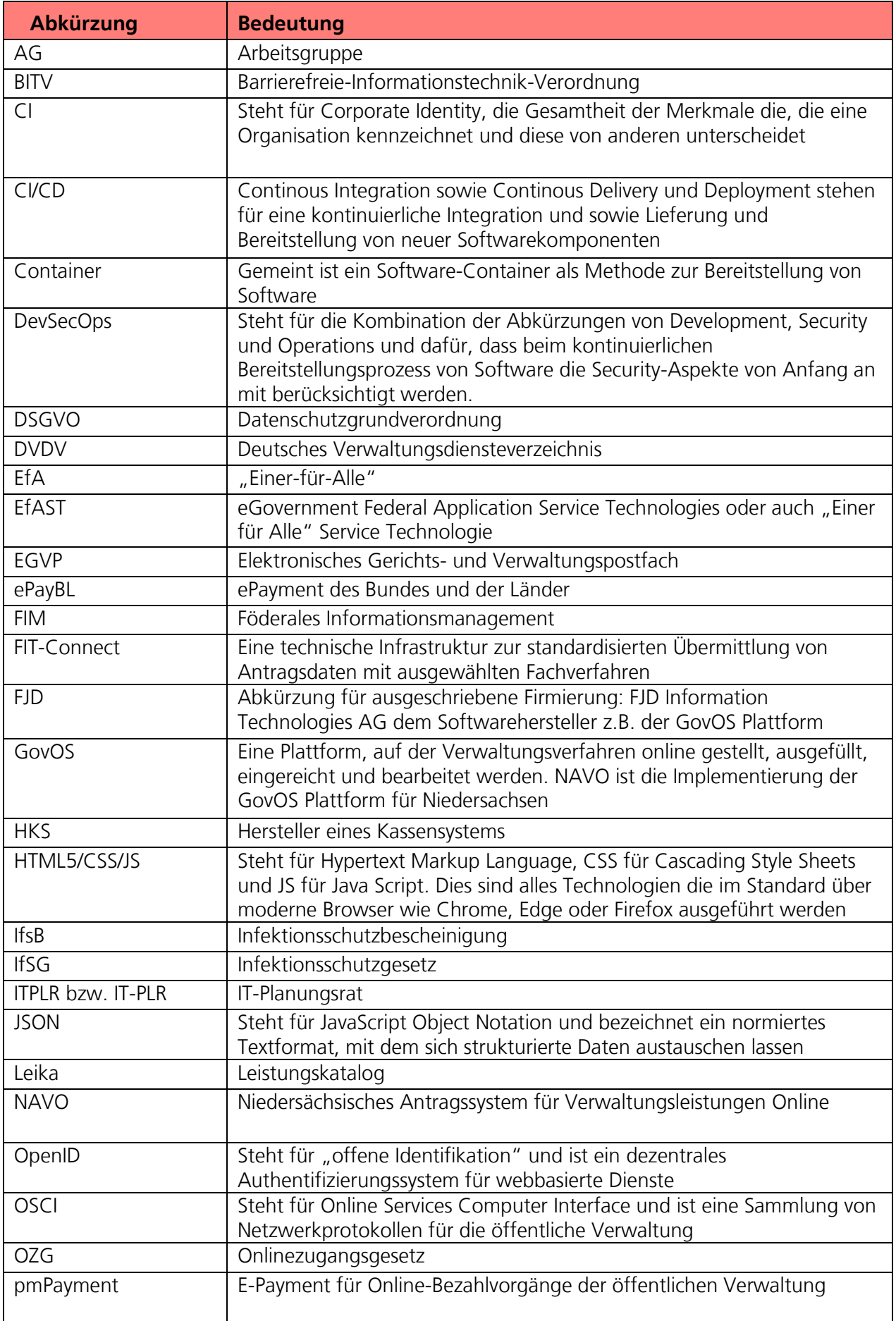

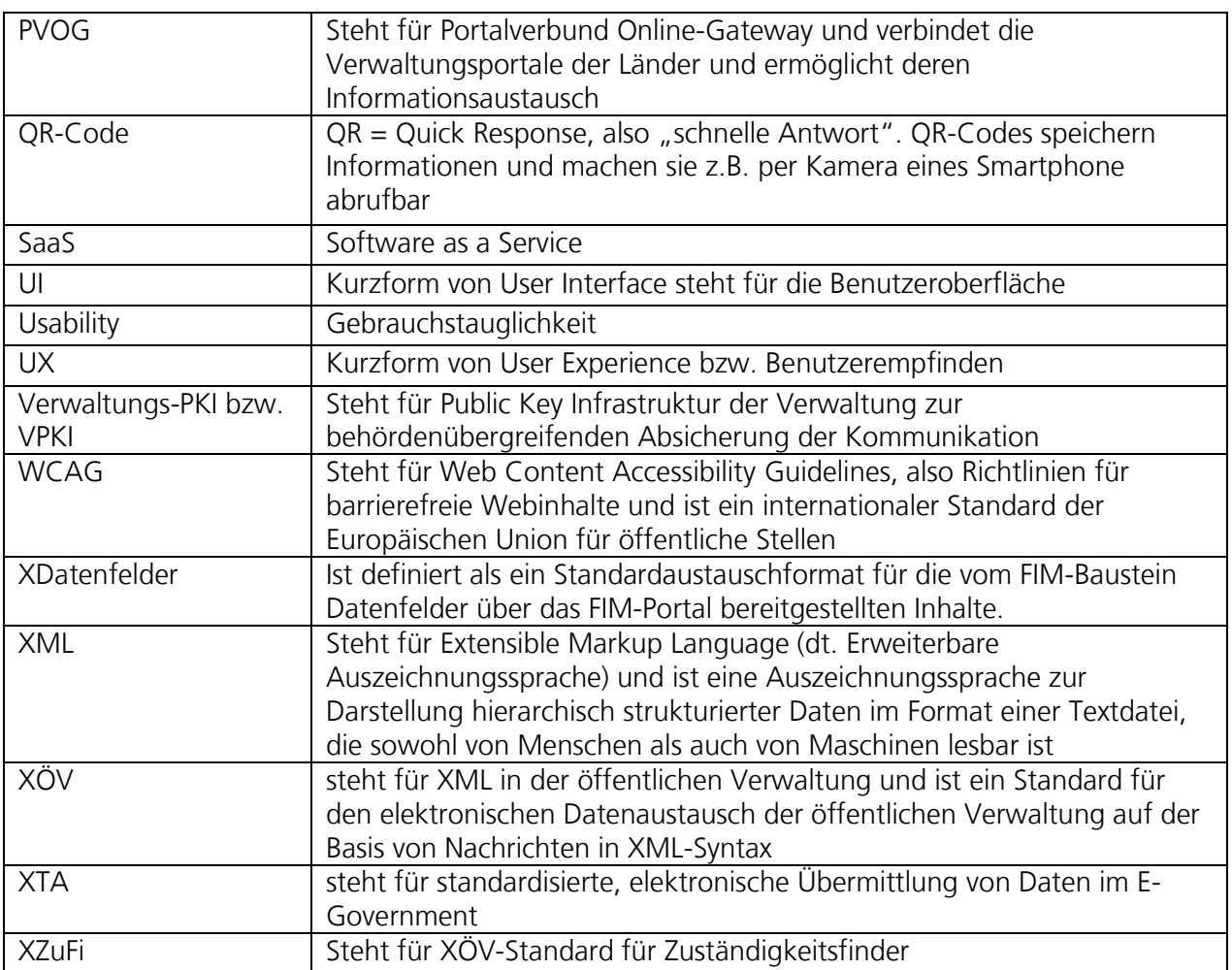

# 1 Inhalt des Onlinedienstes / der Leistung

## 1.1 Kurzbeschreibung und weitere Hinweise

#### Anzeigepflichten nach Trinkwasserverordnung (OZG-ID 10486)

Die Errichtung oder Änderungen im Betrieb von Wasserversorgungsanlagen müssen dem Gesundheitsamt angezeigt werden. Regelmäßige Untersuchungen von Trinkwasser stellen sicher, dass die gesetzlichen Vorgaben und Grenzwerte eingehalten werden. Amtliche Kontrolluntersuchungen der Gesundheitsämter ergänzen die Untersuchungen der Wasserversorgungsunternehmen. Darüber hinaus werden die Hausinstallationen in größeren Mietshäusern in regelmäßigen Abständen auf Legionellen kontrolliert. Dazu bestehen Prüfungs- und Anzeigepflichten. Informationen erteilen das jeweils zuständige Gesundheitsamt, Wasserversorgungsunternehmen, der Deutsche Verein des Gas- und Wasserfaches sowie das Umweltbundesamt.

## 1.2 "Leistungskatalog der öffentlichen Verwaltung" (Leika)

Im Onlinedienst enthaltene Leika-Leistungen:

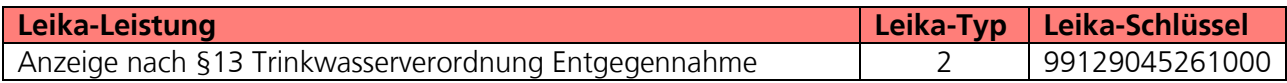

Derzeit nicht umsetzungsrelevante Leika-Leistungen:

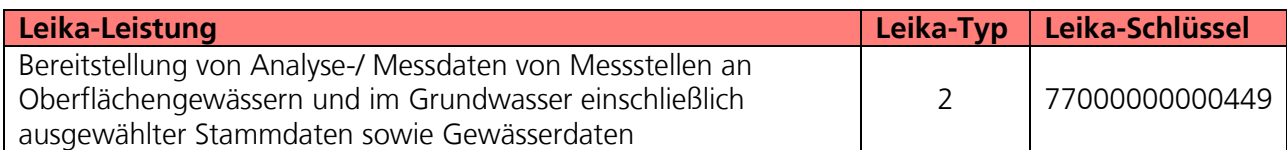

# 2 FIM-Leistungsbeschreibung der Verwaltungsleistungen

Die von der Landesredaktion Niedersachsen erstellten FIM-Landesstamminformationen für diese Leistung sind als Anlage 1 der Leistungsbeschreibung beigefügt (**02 Anlage 1 FIM\_Anzeige nach §13 Trinkwasserverordnung**).

# 3 OZG-Referenzinformationen

Der prozessuale Auflauf der Onlinestrecke wird in der Abbildung des OZG-Referenzprozesses gemäß OZG-Vorgehensmodell dargestellt. Dies ist im Detail als Anlage 2 der Leistungsbeschreibung **(02\_Anlage 2 Trinkwv\_OZG-Referenzprozess**) enthalten. Das in Anlage 3 mitgelieferte OZG-Referenzdatenschema liegt dem von Bürger und Bürgerinnen zu nutzenden Onlineantrag zugrunde (**02\_Anlage 3 Trinkwv\_OZG-Referenzdatenschema S03000324**).

# 4 Funktionsweise und -umfang des Onlinedienstes

## 4.1 Beschreibung

Wenn Sie einen Hausbrunnen betreiben, müssen Sie nach der Trinkwasserverordnung (TrinkwV) gewisse Pflichten beachten.

Hausbrunnen zählen zu den sogenannten "Kleinanlagen zur Eigenversorgung". Aus ihnen können pro Tag bis zu 10 Kubikmeter Trinkwasser zur eigenen Nutzung entnommen werden. Je nachdem wie Sie Ihren Brunnen nutzen, müssen Sie regelmäßig das Wasser auf mikrobiologische, chemische und physikalische Verunreinigungen untersuchen lassen. Dies ist der Fall, wenn Sie das Brunnenwasser zur Trinkwasserversorgung Ihres Haushaltes nutzen wollen. Das örtliche Gesundheitsamt schaut sich im Rahmen eines Vor-Ort-Termins Ihren Hausbrunnen an und legt fest, in welchen Zeitabständen welche Untersuchungen durchzuführen sind. Diese Zeitabstände dürfen nicht mehr als fünf Jahre betragen. Kleinanlagen zur Eigenversorgung müssen in der Regel einmal jährlich auf mikrobiologische Parameter untersucht werden. So kann ausgeschlossen werden, dass sich Schadstoffe oder gar Krankheitserreger im Trinkwasser befinden. Die Probeentnahme muss von einer akkreditierten und in Niedersachsen zugelassenen Untersuchungsstelle (Trinkwasserlabor) durchgeführt werden.

#### Verfahrensablauf

- Sie zeigen Ihren Hausbrunnen über das Online Formular an.
- Nachdem Sie alle Felder ausgefüllt haben, wird es automatisch an das für Sie zuständige Gesundheitsamt weitergeleitet.
- Ihr Gesundheitsamt wird sich zwecks einer Vor-Ort-Besichtigung Ihres Brunnens mit Ihnen in Verbindung setzen und das weitere Vorgehen mit Ihnen besprechen.

Der in den folgenden Abschnitten vorgestellte Ablauf stellt die aktuelle Implementierung (Stand 01.07.2022) in Niedersachsen dar. Über die Weiterentwicklung der Onlinestrecke und weitere Release-Inhalte wird entsprechend OZG-Leitfaden Kapitel 10.2.2.1 zukünftig in den Steuerungsgruppen, an denen die an der Nachnutzung interessierten Bundesländer teilnehmen, entschieden werden. Verwendete Logos und Farbschemata werden für die Nachnutzung ggf. bundeslandspezifisch angepasst.

## 4.2 Nutzerreise des Onlinedienstes

Die antragsstellende Person möchte ihren Anzeigepflichten nach §13 Absatz 2 der Trinkwasserverordnung nachkommen.

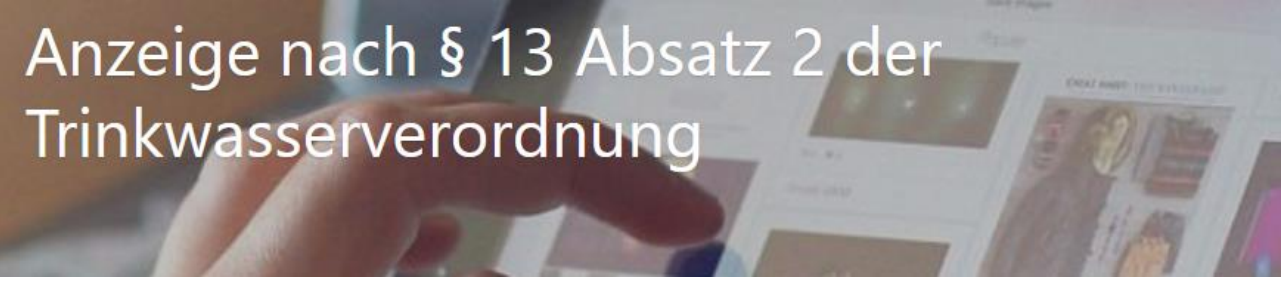

Abbildung 1: Antragsmaske- Anzeige nach Trinkwasserverordnung

Die Nutzerreise startet beim Aufruf der Onlinestrecke über das Serviceportal oder über die Webseite der zuständigen Behörde. Im Antragsprozess werden alle notwendigen Informationen abgefragt. Die einzelnen Schritte der Nutzerreise werden im Folgenden, anhand von Screenshots der Leistungsstrecke, näher erläutert.

### 4.2.1 Aufruf der Leistung am Beispiel des niedersächsischen Serviceportals

Die Leistung kann über ein Serviceportal des Portalverbundes aufgerufen werden. Die Onlinestrecke kann über einen lokalen Zuständigkeitsfinder (bspw. Serviceportal Niedersachsen), der bei Anfragen an die öffentliche Verwaltung die sachliche und örtliche Zuständigkeit für eine Aufgabe, eine Verwaltungsleistung oder ein Anliegen korrekt bestimmen kann (siehe Grafik Leistungsfinder) oder über die jeweilige Webseite der zuständigen Behörde gestartet werden. Die folgende Abbildung stellt einen Aufruf über das Serviceportal Niedersachsen dar. Die Leistung kann über den Link "Diese Leistung online

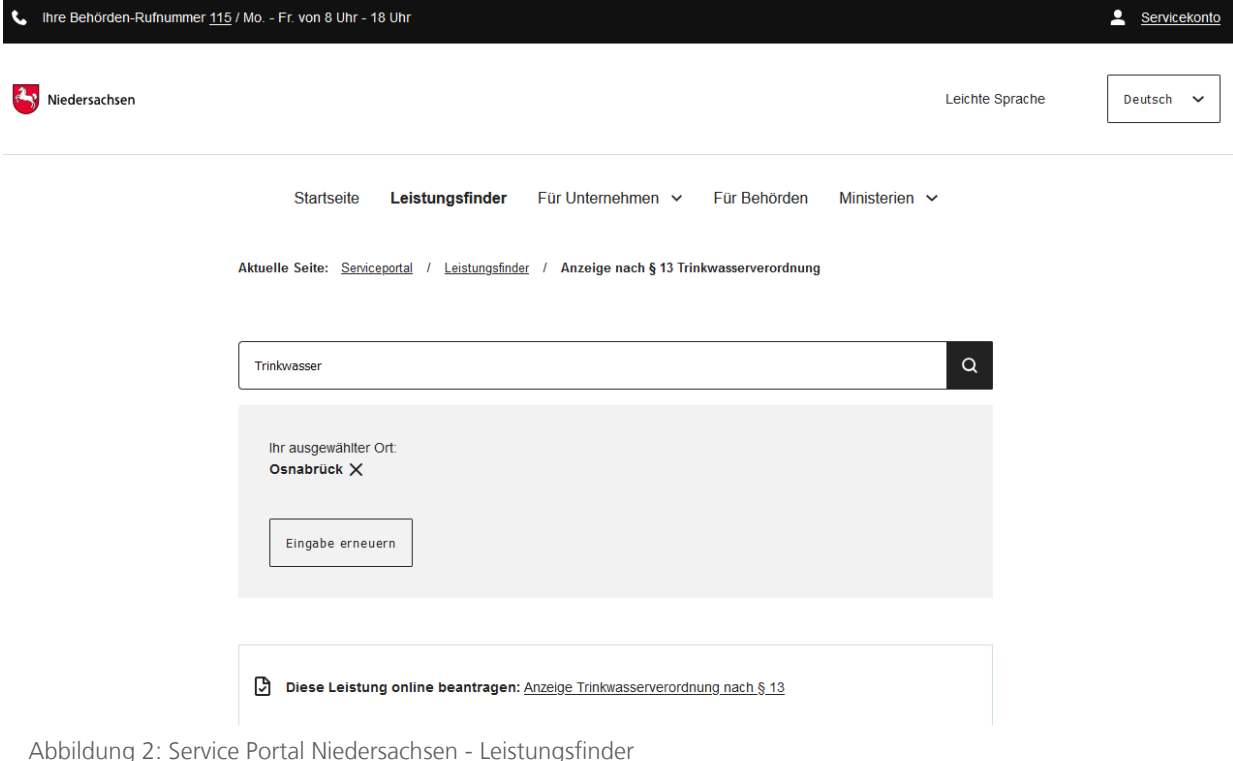

beantragen: Anzeige Trinkwasserverordnung nach §13" aufgerufen werden. Die Startseite der Onlinestrecke wird geladen.

### 4.2.2 Durchführung des Onlinedienstes

#### 4.2.2.1 Startseite der Leistung

Die Startseite der Onlinestrecke beinhaltet folgende Themen:

- Allgemeine Informationen zur Onlinestrecke
- Datenschutzbedingungen
- Anmeldung/Registrierung mit interoperablen Servicekonto

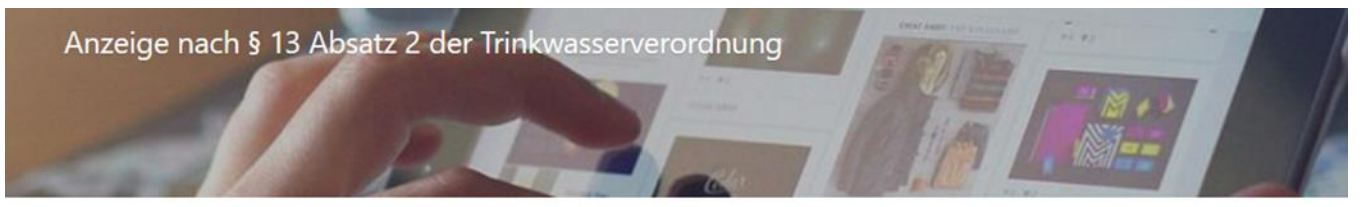

Wird ein Hausbrunnen zur Trinkwasserversorgung betrieben, sind Betreibende in Stadt und Landkreis Osnabrück dazu verpflichtet, den Hausbrunnen beim örtlichen Gesundheitsamt anzuzeigen.

Angezeigt wird unter anderem:

- · Standort des Brunnens
- · Ansprechnartner vor Ort
- · Anzahl der versorgten Verbraucher (Plural bezieht alle Geschlechter ein)
- · Durchschnittliche Wasserentnahme
- · Existiert ein Anschluss an die öffentliche Trinkwasserversorgung?
- · Art des Brunnes (Schachtbrunnen, Bohrbrunnen, ...)
- · Verwendung des Brunnenwassers (Trinkwasser, Reinigung, Lebensmittelzubereitung, Tränkwasser für Vieh)
- · Abgabe des Wassers an Dritte (Mieter, Gaststätte)

#### **Antrag starten**

Datenschutzbestimmungen (DSGVO)

Um fortzufahren müssen Sie die Datenschutzbestimmungen akzeptieren

□ Ich habe die Datenschutzbestimmungen (DSGVO) und Nutzungsbedingungen zur Kenntnis genommen und akzeptiert

#### Anmeldung über das Servicekonto Niedersachsen

Ihr Servicekonto ist Ihr persönlicher Online-Zugang zu den Leistungen der Behörden. Melden Sie sich hier mit Ihrem Servicekonto Niedersachsen an und reichen den Antrag online bei der Behörde ein. Zusätzlich werden Ihnen Informationen und Antworten zu Ihren Anträgen in Zukunft schnell und digital in Ihr Servicekonto-Postfach zugestellt.

Login

Bei der Beantragung von Verwaltungsleistungen über den Online-Zugang werden unterschiedlich hohe Anforderungen an das Vertrauensniveau Ihrer Identifikationsdaten gestellt. Dies ist abhängig von der gewünschten Verwaltungsleistung ganz ohne Identifikation, per Selbstauskunft und mit einer einfachen E-Mail-Adresse oder - auf höchstem Niveau - mit dem elektronischen Personalausweis.

Abbildung 3: Startseite der Onlinestrecke im niedersächsischen Design

#### 4.2.2.2 Anmelden mit dem Servicekonto

Nach dem Start des Login Prozesses erscheint das Anmeldefenster. Es muss die entsprechende E-Mail-Adresse und ein vorher festgelegtes Passwort<sup>1</sup> eingegeben werden. Alternativ kann der User sich im Servicekonto registrieren. Der Onlinedienst kann an ein interoperables Nutzerkonto angebunden werden. Die Bund ID ist nativ am Onlinedienst angebunden. Nach der erfolgreichen Anmeldung startet der Onlinedienst.

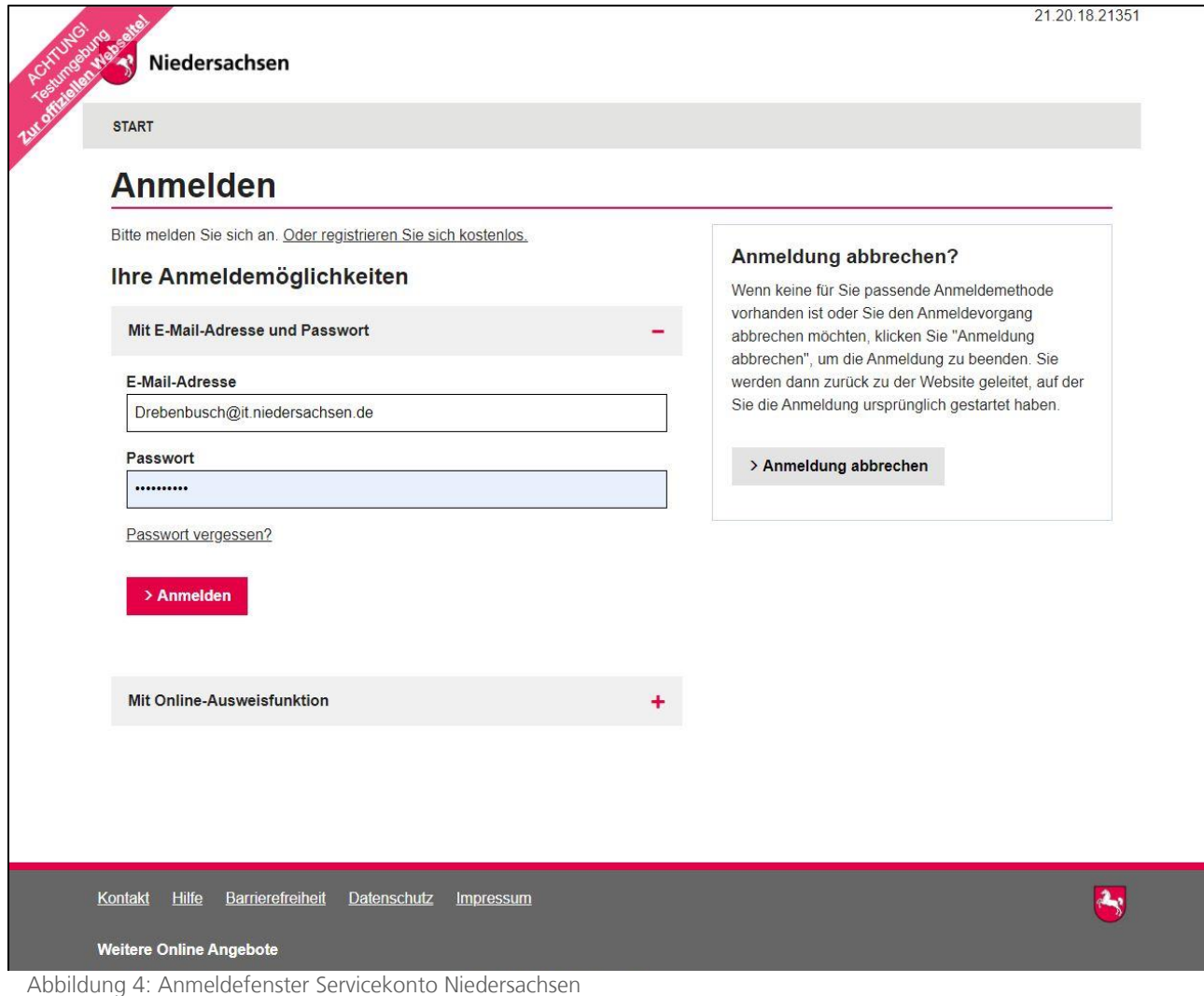

<sup>&</sup>lt;sup>1</sup> Die E-Mail-Adresse und das Passwort werden im Registrierungsprozess von den nutzenden Behörden selber

gesetzt. Das Passwort muss hier den vorgegebenen Komplexitätsregeln für Passwörter der Servicekontoanmeldung entsprechen.

#### 4.2.2.3 Persönliche Daten

Am Anfang müssen die Daten der anzeigenden Person hinterlegt werden. Wird ein Servicekonto genutzt, werden die Stammdaten vorgeladen.

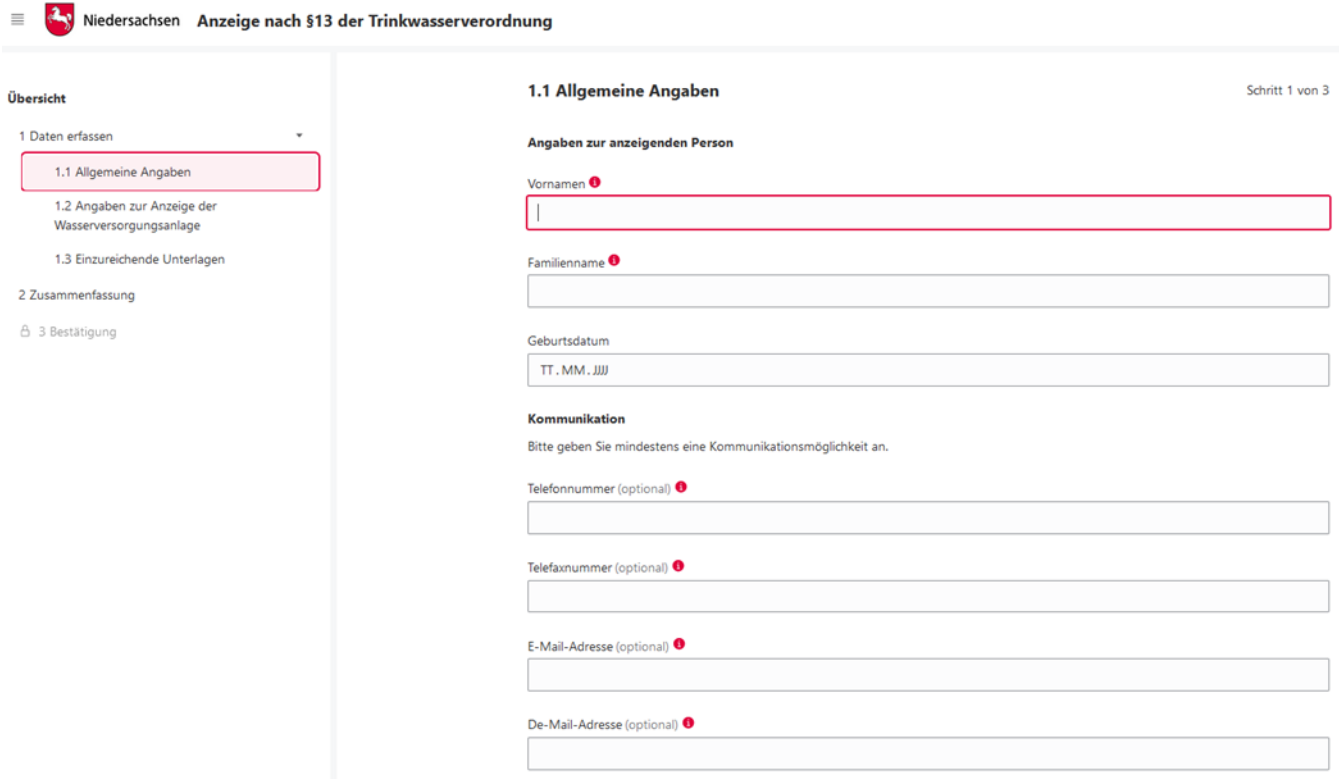

Abbildung 6: Angaben zur anzeigenden Person

## 4.2.3 Angabe zur Anzeige der Wasserversorgungsanlage

Im nächsten Schritt können die Nutzenden Angaben zur Art der Wasserversorgungsanlage machen. Hierbei stehen die Kategorien "zentrale Wasserwerke, dezentrale kleine Wasserwerke, Kleinanlagen zur Eigenversorgung, mobile Versorgungsanlagen, Anlagen zur ständigen Wasserverteilung und Anlagen zur zeitweiligen Wasserversorgung" zur Auswahl.

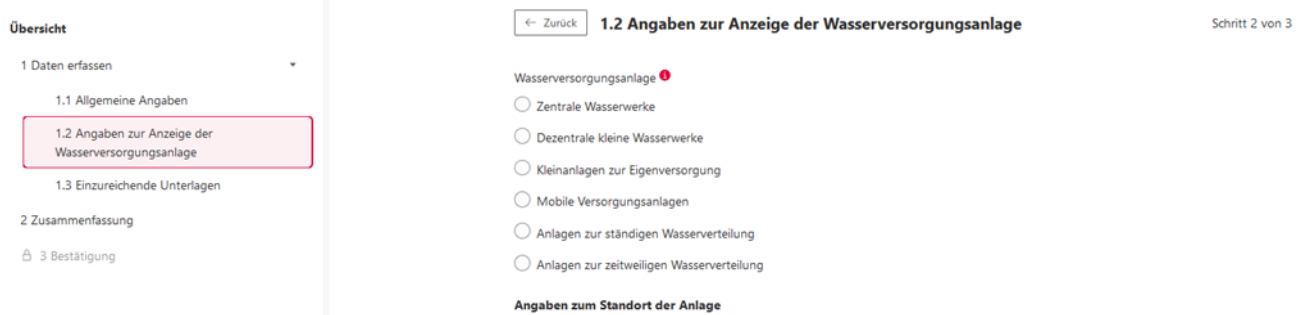

Abbildung 7: Angaben zur Anzeige der Wasserversorgungsanlage

## 4.2.4 Einzureichende Unterlagen

Die Antragsstrecke ermöglicht das Hochladen von Dateien, die zur Bearbeitung des Antrags notwendig sind. Hierzu zählen zum Beispiel technische Pläne oder Unterlagen über Schutzzonen. Die Unterlagen können hierbei jeweils in den gängigen Dateiformaten (PDF, JPG, PNG, GIF, TIFF) und bis zu einer maximalen Dateigröße von 10 bzw. 30 Megabyte hochgeladen werden.

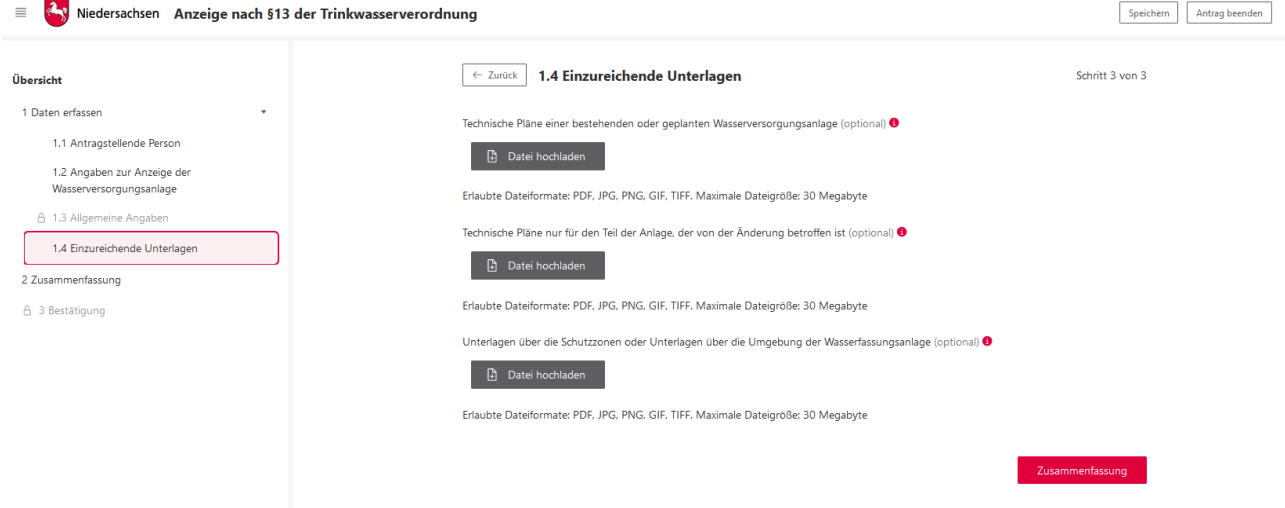

Abbildung 9: Einzureichende Unterlagen

## 4.2.5 Abschluss der Anzeige

Nach Absenden des Vorgangs erfolgt eine Bestätigung über die erfolgreiche Übermittlung der Anzeige.

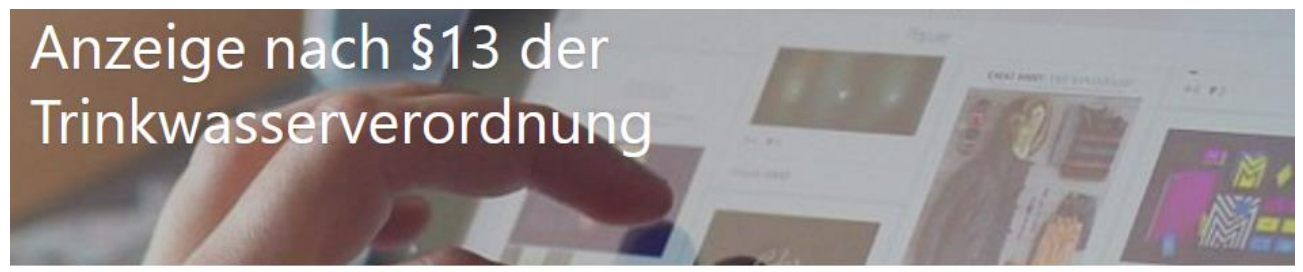

### Antrag erfolgreich übermittelt

Ihr Antrag wurde erfolgreich übermittelt und liegt der zuständigen Stelle vor. Über den Fortschritt der Bearbeitung werden Sie von der zuständigen Stelle informiert. Für diesbezügliche Rückfragen beziehen Sie sich bitte auf folgendes Aktenzeichen: NAVO-DEMO-20807

Sind Sie mit unserem Service zufrieden? Wir würden uns sehr freuen, wenn Sie sich kurz Zeit nehmen, um uns zu bewerten. So können wir unser Angebot weiter verbessern. Vielen Dank!

Feedback abgeben

#### **1** Allgemeine Informationen

Aktenzeichen: NAVO-DEMO-20807

Eingereicht am: 10. Aug. 2022, 14:01:17

Antragsteller: HANS-GÜNTHER VON DREBENBUSCH-DALGOBEN

#### IT.N DEMO-Behörde Gesundheitsamt

⊠ Zuständige Stelle

Marktplatz 1 54321 Musterstadt

E-Mail: noreply@navo.niedersachsen.de

Antrag drucken

Abbildung 10: Antrag erfolgreich übermittelt

### 4.2.6 Nachricht im Servicekonto

Parallel wird beim Abschluss des Prozesses und Nutzung des Servicekontos eine Nachricht in das Postfach des bei der Anmeldung genutzten Servicekontos der antragsstellenden Person gesendet.

### NAVO-DEMO-20807: Anzeige nach §13 der Trinkwasserverordnung O) von: Landesportal NAVO Antwort möglich ← Antworten an: HANS-GÜNTHER VON DREBENBUSCH-DALGOBEN Rechtsverbindlich am: 10.08.2022 14:01 Uhr § Diese Nachricht ist rechtsverbindlich Sehr geehrter Herr VON DREBENBUSCH-DALGOßEN, Für den Zugang ins NAVO Demosystem (NAVO-DEMO) klicken Sie bitte auf diesen Link: https://demo.navo.niedersachsen.de/demo/portal

Falls das Anklicken des Links nicht funktioniert, kopieren Sie bitte den Link zwischen den spitzen Klammern in die Adresszeile Ihres Browsers.

Ihr NAVO-DEMO Team

Abbildung 11: Nachricht im Servicekonto

#### Die Nachricht im Servicekonto beinhaltet alle erstellten Dokumente zum erneuten Download.

Sehr geehrter Herr VON DREBENBUSCH-DALGOBEN

Für den Zugang ins NAVO Demosystem (NAVO-DEMO) klicken Sie bitte auf diesen Link:

https://demo.navo.niedersachsen.de/demo/portal

Falls das Anklicken des Links nicht funktioniert, kopieren Sie bitte den Link zwischen den spitzen Klammern in die Adresszeile Ihres Browsers.

Ihr NAVO-DEMO Team

Diese Nachricht wurde automatisch erstellt Bitte antworten Sie nicht auf diese E-Mail.

Bei Fragen wenden Sie sich bitte an das GovOS Service Center per E-Mail an niedersachsen@govos.de.

#### 3 Anhänge

- **B** print.pdf  $\pm$
- deckblatt.pdf ±
- $\oslash$  data.json.zip  $\pm$
- Alle Anlagen herunterladen ±
- $\leftarrow$  Antworten

Abbildung 12: Auszug aus der Nachricht im Servicekonto

# 5 Technische Beschreibung des Onlinedienstes

## 5.1 Technische Plattformbeschreibung

Der Onlinedienst wurde auf der GovOS -EfAST- Plattform umgesetzt. Diese entspricht der technischen Weiterentwicklung der GovOS Plattform, welche in Niedersachsen unter dem Begriff NAVO eingesetzt wird. EfAST steht hierbei für eGovernment Federal Application Service Technologies oder auch "Einer für Alle" Service Technologie. EfAST ist die konseguente Weiterentwicklung des Ansatzes "Flexibilität durch Standards" unter Nutzung moderner IT-Technologien wie Container und einem sogenannten CI/CD Entwicklungszyklus. Die Funktionen der Plattform werden in sehr kurzen Zyklen erweitert, verbessert und üblicherweise im laufenden Betrieb aktualisiert. Der "State-of-the-Art" DevSecOps Ansatz ermöglicht eine sichere und unterbrechungsfreie Nutzung und Betrieb der Services.

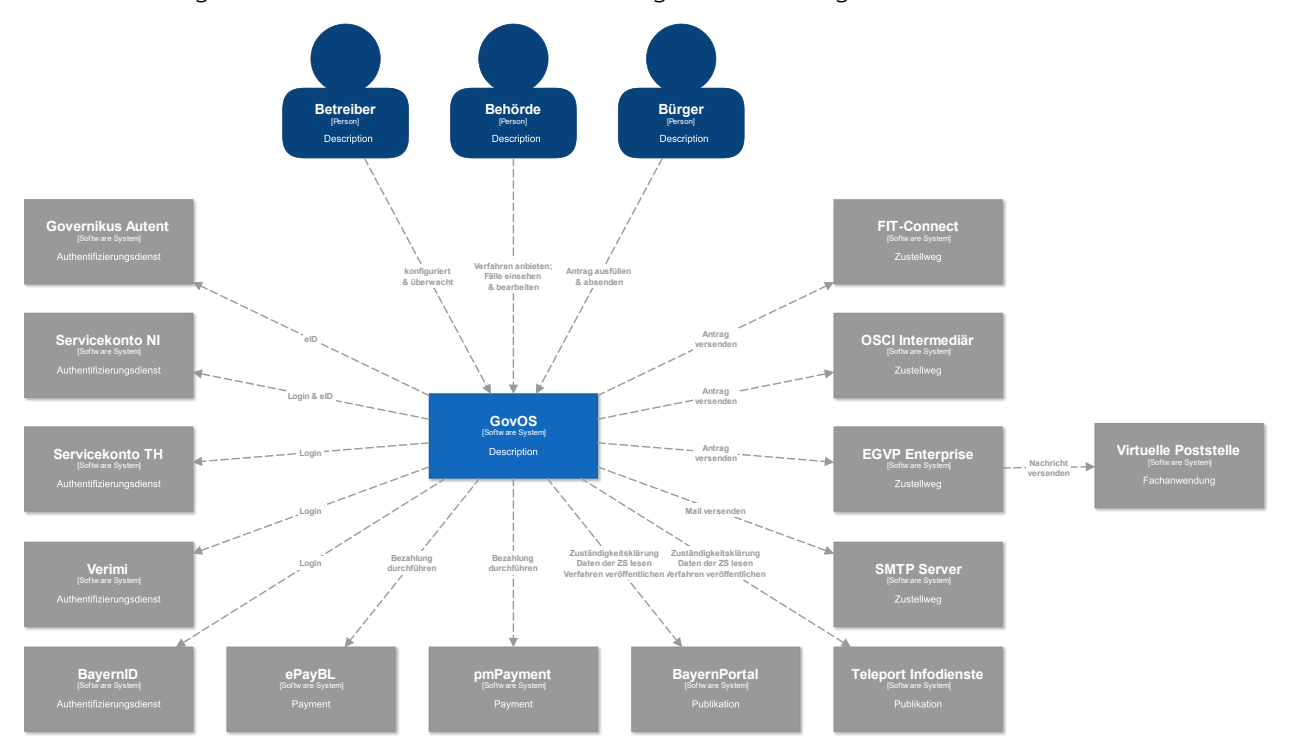

## 5.2 Parametrisierung des Onlinedienstes

Die GovOS -EfAST- Plattform nutzt Standard-Schnittstellen und Datenformate sowie Webkomponenten, welche eine schnelle und einfache Umsetzung von beliebigen Onlinestrecken basierend auf FIM ermöglicht. Ja nach Wunsch des Mandanten (Behörde) können verschiedene Services sowie Schnittstellen unabhängig von anderen Mandanten genutzt und konfiguriert werden. Abhängig von der Verantwortung einer Organisation bzw. Organisationseinheit stehen die Funktionen entsprechenden verantwortlichen Personen zur Nutzung zur Verfügung.

Über die Parametrisierung werden alle EfA-Anforderungen ohne Entwicklungsaufwand erfüllt. Details können aus dem Benutzerhandbuch des GovOS entnommen werden, welches auf Anfrage zur Verfügung gestellt wird.

Anforderungen, die über die EfA-Anforderungen hinausgehen, können auf Anfrage kurzfristig entwickelt und implementiert werden.

## 5.2.1 Testing & Barrierefreiheit Standards

Zur Qualitätssicherung wurden automatisierte Testsysteme aufgebaut. Diese Testsysteme werden kontinuierlich den Anforderungen angepasst.

Diese Tests umfassen

- Code Qualität
- Sicherheit
- Barrierefreiheitstests nach WCAG & BITV
- UI Tests
- **Funktionstests**

Auch automatisierte Tests ermöglichen keine 100% fehlerfreie Software. Über Feedbackkanäle werden die Tests kontinuierlich optimiert und weiterentwickelt.

### 5.2.2 UX & UI Standards

User Experience und User Interface Anforderungen umfassen nicht nur die Gestaltung der Oberfläche, sondern erfordern konstante Weiterentwicklung sowohl technologisch als auch die Adaption neuer Usability Standards. Der Bürger-Client ist ein modernes Antragsmanagementsystem, welches vollständig im Browser des Nutzers läuft. Dem Bürger-Client werden FIM Datenfelder, Regelwerk sowie Medien und Layoutinformationen übergeben. Die Ausführung erfolgt mit der standardisierten, barrierefreien Web Komponenten Library der FJD. Im Rahmen der Umsetzung einzelner OZG-Leistungen entstehen verfahrensübergreifende, weitere und neue Anforderungen am Bürger-Client.

Entwickelt wird nach DIN EN ISO 9241-11 (Gebrauchstauglichkeit / Usability), darunter fällt u.a. die DIN EN ISO 9241-110 (Grundsätze der Dialoggestaltung) und die DIN EN ISO 9241-210 (Prozessgestaltung gebrauchstauglicher Systeme) - menschzentrierte Produktentwicklung.

## 5.3 Datenaustauschstandard

Die Bereitstellung im FIM-XDatenfelderformat ist dank der durchgängigen Modellierung auf FIM-Basis der Standard. Zusätzlich können, wo vorhanden, XÖV Nachrichten übermittelt werden. Auch das Mapping der Antragsdaten auf proprietäre XML-Strukturen (Fachverfahrenspezifisch) ist im Rahmen der verfügbaren Daten möglich.

Im Detail kann GovOS -EfAST- u.a. derzeit:

- die Daten automatisiert (ohne Vorlage) in ein Druckformular umwandeln und als PDF bereitstellen (Autoprinter).
- die Daten in ein gesetztes Formular übertragen und als PDF bereitstellen.
- die Daten im FIM-Datenmodell als XML oder JSON als XFall-Container bereitstellen, sowie zusätzlich bzw. optional:
	- o entsprechende XÖV Nachricht im XML Format oder
	- o proprietärem XML (Fachverfahren)
- die Daten an folgende Schnittstellen übertragen:
	- o OSCI,
	- o XTA,
	- o FIT-Connect (bevorzugter Weg),
	- o Behörden-Client

Um die Bereitstellung in vorhandenen X-Standards wie z.B. XPersonenstand zu ermöglichen, kann NAVO vor dem Absenden noch Konvertierungen in XÖV durchführen.

Durch die Unterstützung von NAVO für unterschiedlichste Zustellwege – unter anderem FIT-Connect, XTA und der GovOS Behörden-Client Service, welcher als einfache Fachanwendung betrachtet werden kann, sowie durch die Möglichkeit, Antragsdaten in unterschiedlichsten standardisierten (FIM/XÖVNachricht) aber auch proprietären anpassbaren XML-Strukturen zu übertragen, sollte jedes Fachverfahren, welches XML oder JSON basierte Daten bzw. die FIM/XÖV Standards berücksichtigt, Daten empfangen können.

## 5.4 Erforderliche Basisdienste

Die Leistung wird als SaaS (Software as a Service) zentral durch Niedersachsen für nachnutzende Bundesländer implementiert und betrieben. Für den Betrieb der Leistung in der zuständigen Behörde sind keine Basisdienste, sondern lediglich eine Internetverbindung und ein Web-Browser erforderlich. Für den Empfang von Daten aus FIT-Connect in ein Fachverfahren wird die Schnittstelle "Submission API" gemäß der [FIT-Connect Dokumentation](https://docs.fitko.de/fit-connect/docs) benötigt.

# 6 EfA-Mindestanforderungen Themenfeld Gesundheit

# 6.1 Technische Grundlage – GovOS -EfAST-

Bei der EfA Umsetzung des Themenfeld Gesundheit handelt es sich um die Umsetzung durch die Benutzung einer eGovernment Standardsoftware namens GovOS, welche zur "Einer für Alle Service Technologie" Architektur erweitert wurde.

Im Kern steht eine Architektur welche als SaaS Lösung zur Verfügung gestellt wird. Die Architektur ist flexibel und individuell an die unterschiedlichen Bedürfnisse der nachnutzenden Bundesländer und öffentlichen Stellen anpassbar. Sie wird agil und konstant weiterentwickelt und beruht auf einer Stateof-the-Art Container Architektur, welche in Form von Services verschiedene Basis- und Erweiterungsfunktionen beliebigen Verwaltungsleistungen als Onlinedienst unter dem Begriff "Bürger-Client" zur Verfügung stellt. Der Bürger-Client selbst ist Teil dieser EfAST Architektur und ist eine Softwarekomponente, welche im Browser des Nutzers, weitgehend unabhängig vom betreibenden SaaS Rechenzentrum während der Antragsbearbeitung durch den Antragstellenden ausgeführt wird.

Hierdurch wird eine umfassende Flexibilisierung ermöglicht, welche durch Konfiguration und Parametrisierung von EfAST Diensten wie z.B. der Konfiguration des gewünschten Servicekontos, Paymentsystems oder Signaturservices entsteht. Grundsätzlich steht jeder nutzenden öffentlichen Stelle (Behörde) damit ein System zur Verfügung, welches von der Bereitstellung rechtssicherer und FIM basierter im Goldstandard gefertigter und gepflegter Onlinedienste bis hin zur Anpassung dieser mit Hilfe von Parametern oder der Nachnutzung über eigene FIM Landesredaktions-Schemata fachlich korrekte und einfach heterogen nachzunutzende Software (Fachverfahren) ermöglicht.

Flexibilität durch Standards als Designprinzip gepaart mit "State-of-the-Art", modernen Web und IT-Technologien sowie einem Continous-Integration Continous-Delivery und Deployment (CI/CD) Prozess sorgen für eine sichere Umgebung, welche auch mit künftigen Anforderungen jederzeit schritthalten wird.

# 7 Benennung der IT-Dienstleister

Der Betrieb inkl. Support des Onlinedienstes wird über IT.Niedersachsen (Landesbetrieb des Landes Niedersachsen) sichergestellt.

Die Entwicklung des Onlinedienstes erfolgt durch die FJD Information Technologies AG. Die FJD Information Technologies AG ist ein Public Services Anbieter in Deutschland.

# 8 Kontakt

Themenfeld Gesundheit IT.Niedersachsen - Programm - Digitale Verwaltung Niedersachsen – Göttinger Chaussee 259 D-30459 Hannover Telefon: +49 511 120-0 Telefax: +49 511 120-4901 Internet: www.it.niedersachsen.de E-Mail[: gesundheit-digital@it.niedersachsen.de](mailto:gesundheit-digital@it.niedersachsen.de)<br>
Herbert<br>
IT.Niedersachsen<br>
Herbert IT.Niedersachsen